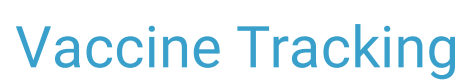

Last Modified on 09/27/2021 10:40 am EDT

Office Practicum

Version 20.13

This window map article points out some of the important aspects of the window you're working with in OP but is not intended to be instructional. To learn about topics related to using this window, see the **Related Articles** section at the bottom of this page.

## About Vaccine Tracking

**Path: Clinical, Practice Management, or Billing tab > Patient Chart > Immunizations > Print button**

The Vaccine Tracking window configures and determines the vaccine report to print.

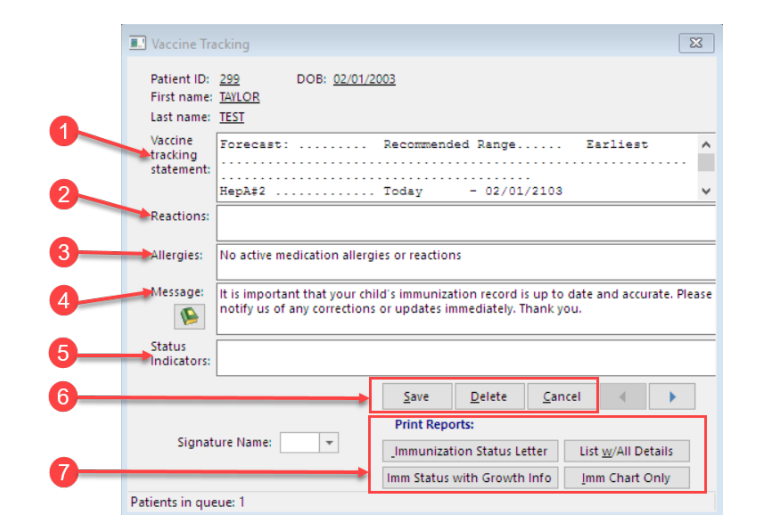

#### Vaccine Tracking Map

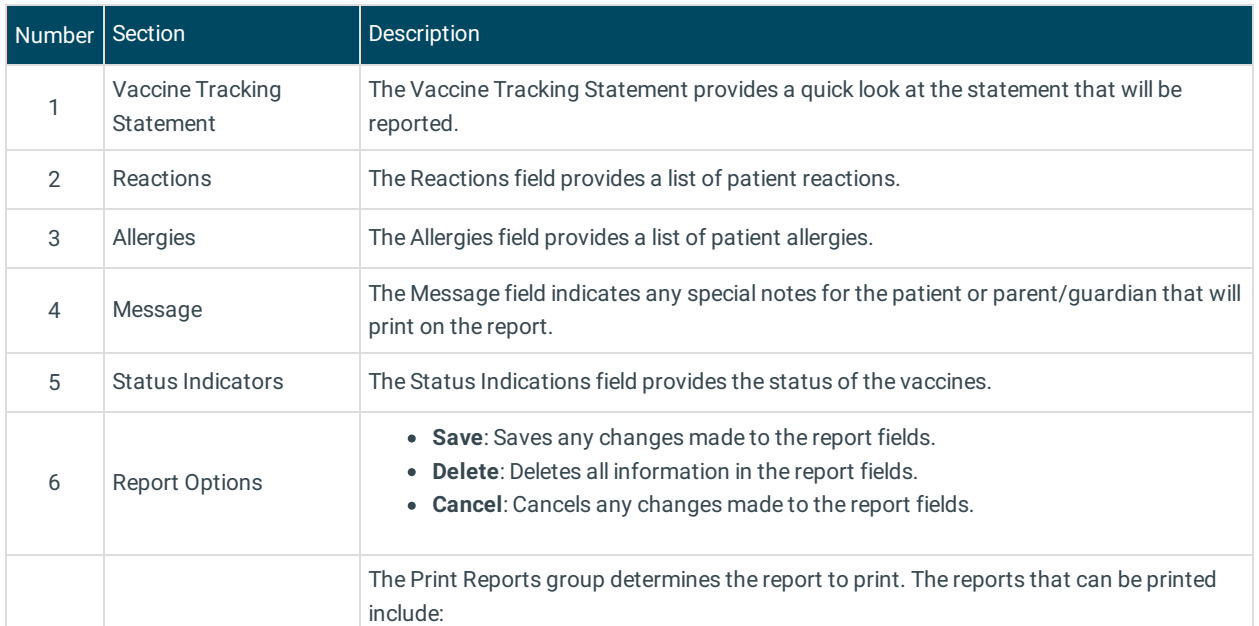

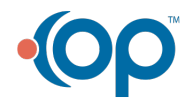

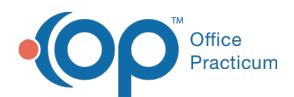

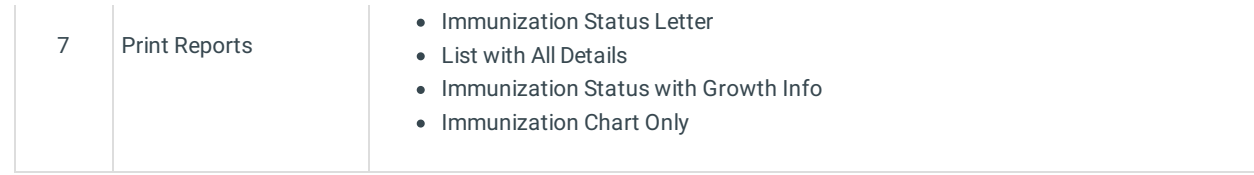

Version 14.10

# About Vaccine Tracking

### **Path: Smart Toolbar > Chart button > Immunizations tab > Print button**

The Vaccine Tracking window configures and determines the vaccine report to print.

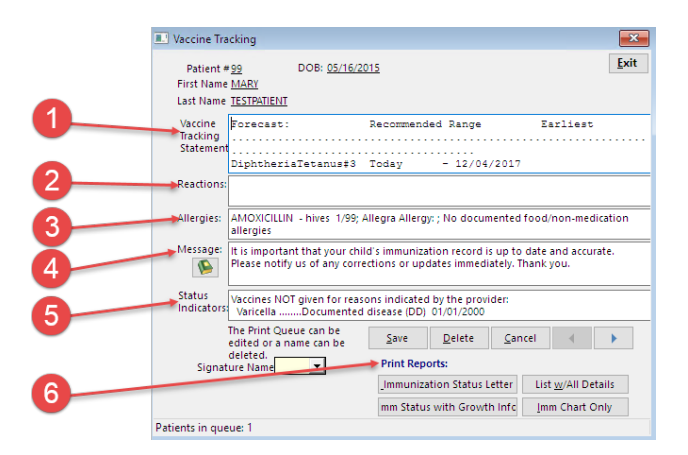

### Vaccine Tracking Map

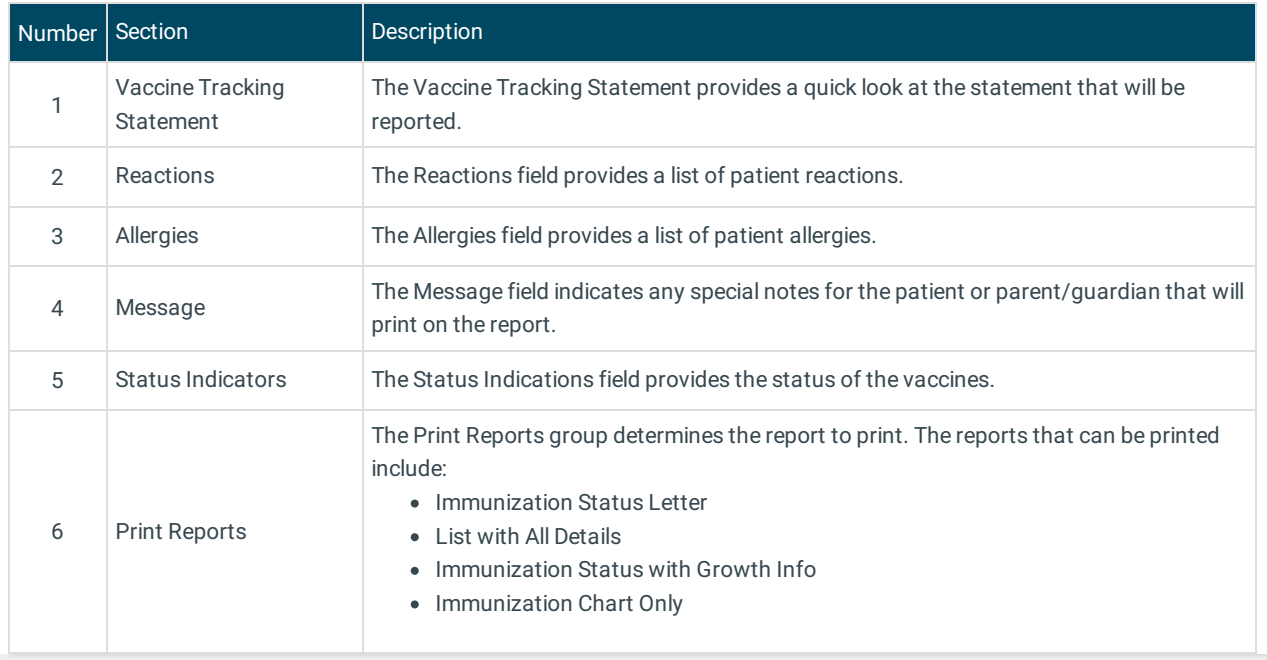

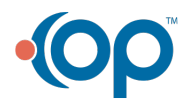